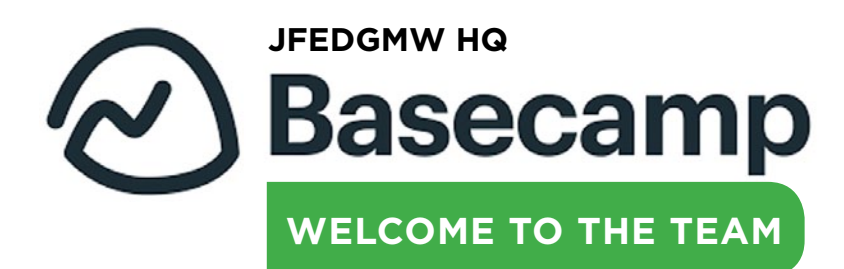

## **Join Us at [JFEDGMW HQ](https://3.basecamp.com/4208866)**

Create your Basecamp 3 profile: Navigate to the login portal **[here](https://launchpad.37signals.com/)** and enter your First and Last Names and your Federation email address with a new, unique password. Remember to note your Basecamp login credentials in a secure location for future reference. **1**

- Bookmark Basecamp: Chrome users, click the star icon to the far right of the URL field and add the link to your Bookmarks. [Safari](https://support.apple.com/guide/safari/bookmark-webpages-that-you-want-to-revisit-ibrw1039/mac) users, click the Share button in your toolbar and choose Add Bookmark. Firefox, Internet Explorer, or Microsoft Edge users, click **[here](https://www.pcmag.com/how-to/how-to-organize-and-sync-your-browser-bookmarks)** for how-tos. **2**
- Set up your profile: On the Basecamp homepage, find the circle with your initials at the top right corner and click – this is where you can **[customize your notifications](https://3.basecamp-help.com/article/86-how-notifications-work)** and edit your profile. Unless otherwise advised, please resist the urge to upload a custom profile photo – at the current time, it is preferred that we use initial icons to identify project participants. **3**
- Get your bearings: All marketing and event request form links are available at **[JFEDGMW HQ](https://3.basecamp.com/4208866/projects/11715215)**, which is accessible to all users from the Basecamp homepage. To the top right of the page, there is a tile entitled, "Forms & Resources" – click into this module and select "There's A (Jot)Form for That!" to access the [request forms.](https://3.basecamp.com/4208866/buckets/11715215/documents/2230872519) HQ is where you will also find the official Events Calendar, which is viewable by all, but administered exclusively by our Events team. **4**

If you require instruction on the Basecamp basics, or have any questions or feedback to share, please contact **Kristin Byrne, Marketing Operations Manager**  at **[kbyrne@jfedgmw.org](mailto:kbyrne%40jfedgmw.org?subject=Basecamp%20Questions%20%26%20Feedback)***.*

To access the full Basecamp 3 Help Resource page, please click **[here](https://3.basecamp-help.com/)**.

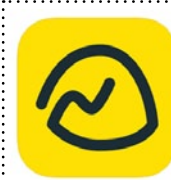

Interested in downloading the Basecamp 3 app for your tablet or smartphone? Please click **[here](https://basecamp.com/via)**.